Index Braille Everest V5

# Guia do Usuário

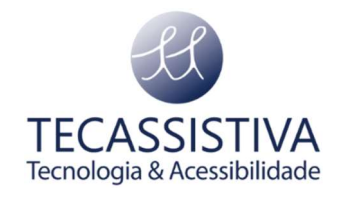

### O que vem na caixa:

- **•** Impressora Braille Everest
- Manual do usuário
- Cabo de alimentação
- cartão de memória USB
- Cabo USB
- Cabo de extensão USB para cartão de memória USB
- Fonte de alimentação externa
- Travas de transporte

A seguir, o guia de início rápido irá ajudar a se familiarizar com o primeiro uso. Para informações complementares, acesse o manual completo do produto.

#### Para iniciar pela primeira vez:

- Remova a caixa do kit de acessórios da embalagem.
- Conecte o cabo de alimentação e pressione ON para ligar a impressora sem conectar o cabo USB.

• O Assistente para remover o bloqueio de transporte será iniciado automaticamente.

• Siga as etapas do assistente. Quando concluído, a impressora será reiniciada e estará pronta para ser usada.

• Instale o driver da impressora Index Braille que vem no USB, no seu computador antes de conectar a impressora à porta do dispositivo USB.

• Conecte o USB no computador e verifique se a impressora foi reconhecida corretamente.

• Use um software para imprimir seu texto como um editor braille externo (Braille Facil), um idB ou BrailleApp

#### Botões

ON: Ligar. Modo online. Cancele a função MENU sem salvar.

OFF: Pausa a impressão. Desligar (segure DESLIGAR por 5 segundos).

FEED: Alimenta o papel. Ejete o papel.

HELP: Informações de ajuda do feedback de fala. Aceso quando informações importantes estão disponíveis.

MENU: Abra o modo MENU.

SETA PARA CIMA: Move para o item anterior do MENU. No modo inativo, vá para o layout preferido, pressione OK para torná-lo o layout ativo.

SETA PARA BAIXO: Move para o próximo item do MENU.

SETA PARA A ESQUERDA: Move para um nível de MENU mais alto.

SETA PARA A DIREITA: Move para o nível inferior do MENU. Move para a próxima etapa no assistente.

OK: Selecione, salve, abra, feche e inicie. Confirme a ação com OK.

1: Normalmente "1" representa o valor 1.

10: Normalmente, "10" representa o valor 10.

CHS: Alterna entre aumentar e diminuir. Reinicie a impressora. Segure CHS por 10 segundos.

### Garantia do produto

"Nossa garantia cobre defeitos de fabricação em materiais e mão de obra que possam ocorrer durante o uso normal do produto. Defeitos resultantes de manutenção inadequada, reparos não autorizados ou falha em seguir as instruções operacionais são apenas alguns dos itens não cobertos. Danos causados pelo uso de acessórios e peças, incluindo carregadores, que não foram autorizados anulam a garantia.

Para receber serviços, entre em contato com a Tecassistiva".

## Guia do usuário e documentos

Para baixar o manual completo do produto e documentos acesse o site da Tecassistiva na aba suporte no link: www.tecassistiva.com.br/suporte/ ou pelo QR CODE:

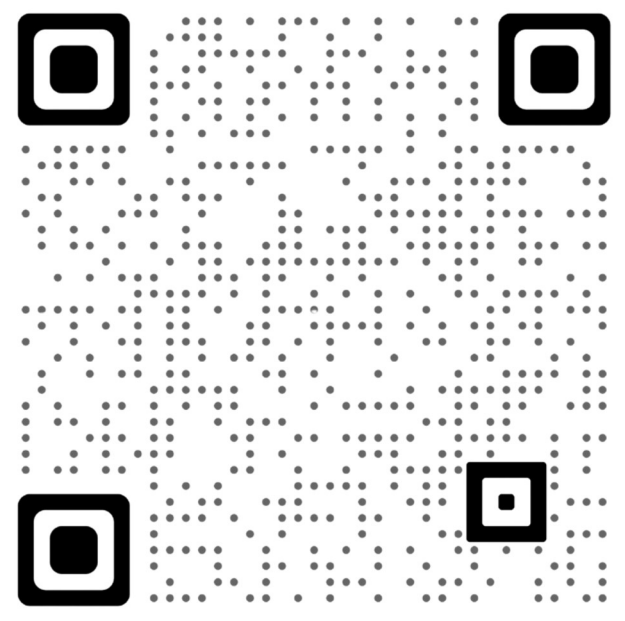

# Suporte ou dúvidas:

Site: www.tecassistiva.com.br

Email: suporte@tecassistiva.com.br

Telefone: (11)3266-4311 opção 2

Endereço: Rua das Camélias, 37 - Mirandópolis, São Paulo - SP, 04048-060

Para obter suporte técnico, entre em contato com a Tecassistiva.

Obrigado por comprar a sua Index Braille com a Tecassistiva!